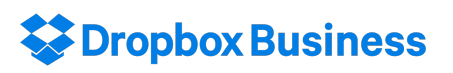

# **ENDED** UNIVERSITY OF

# End-user Training

20 October 2016 Paddy Buckenham paddy@dropbox.com

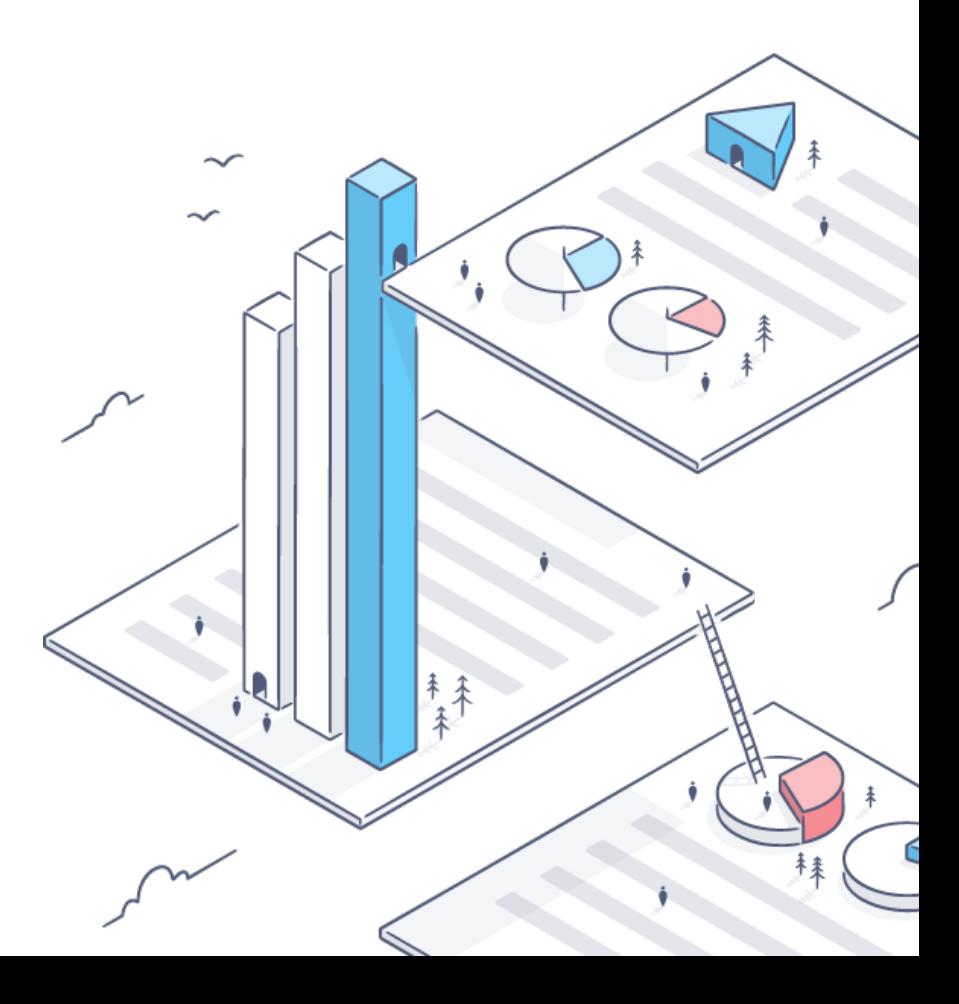

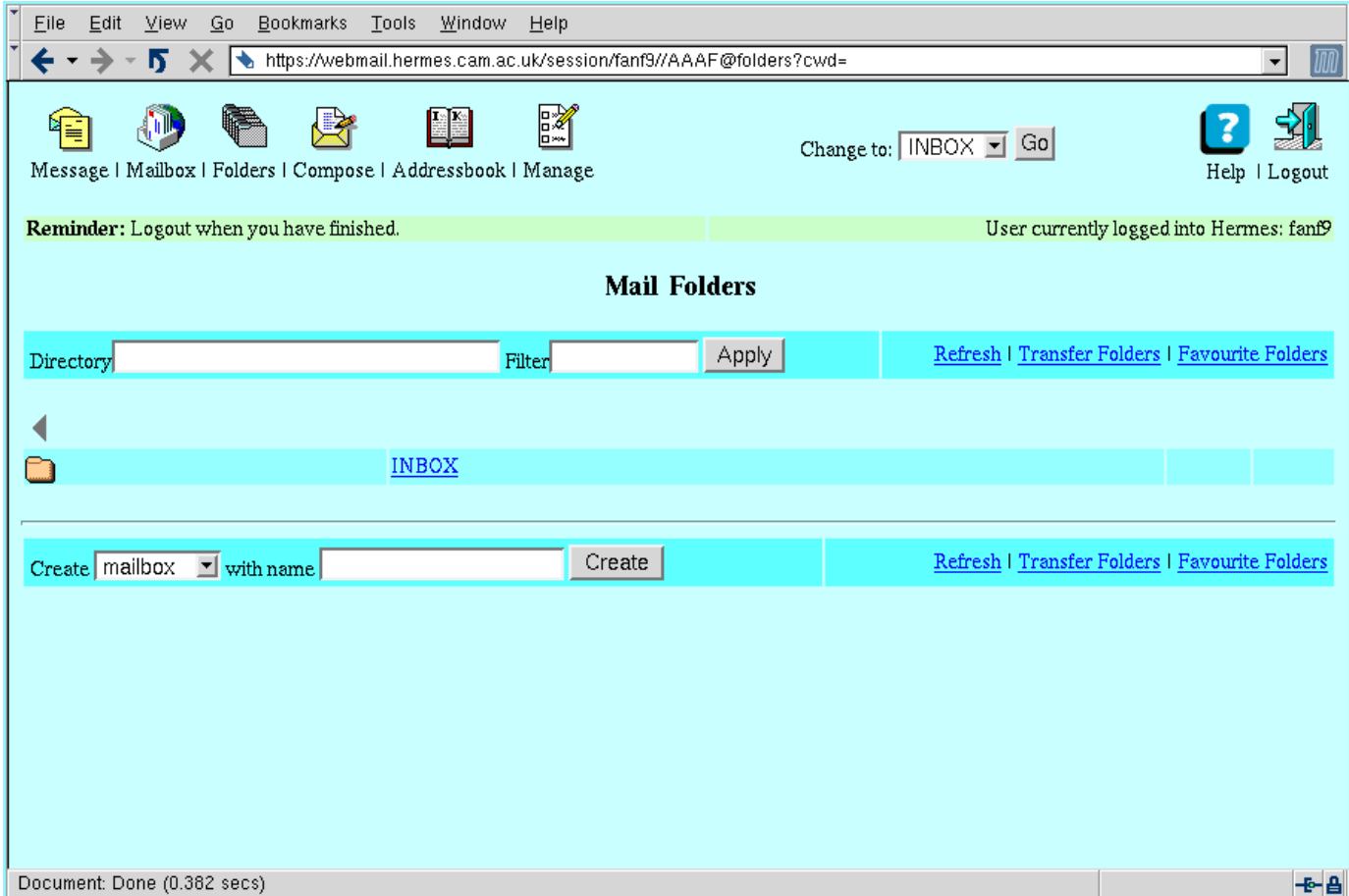

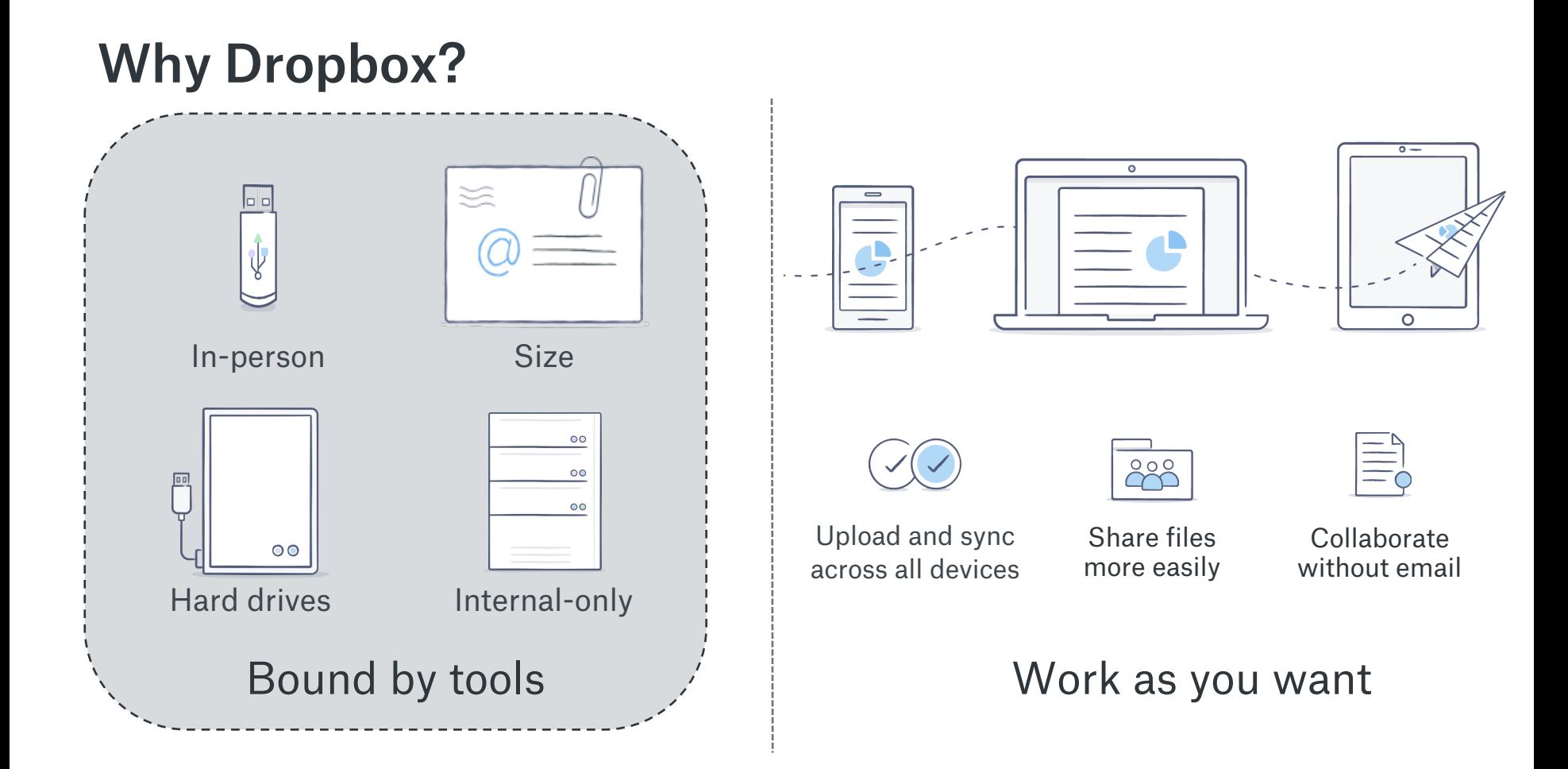

### Agenda

Set up your account Use Dropbox Tips and Tricks

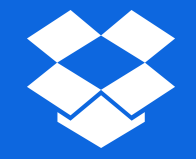

# Set up your account

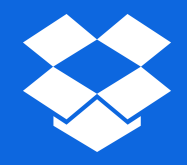

# Making payment and getting your invitation

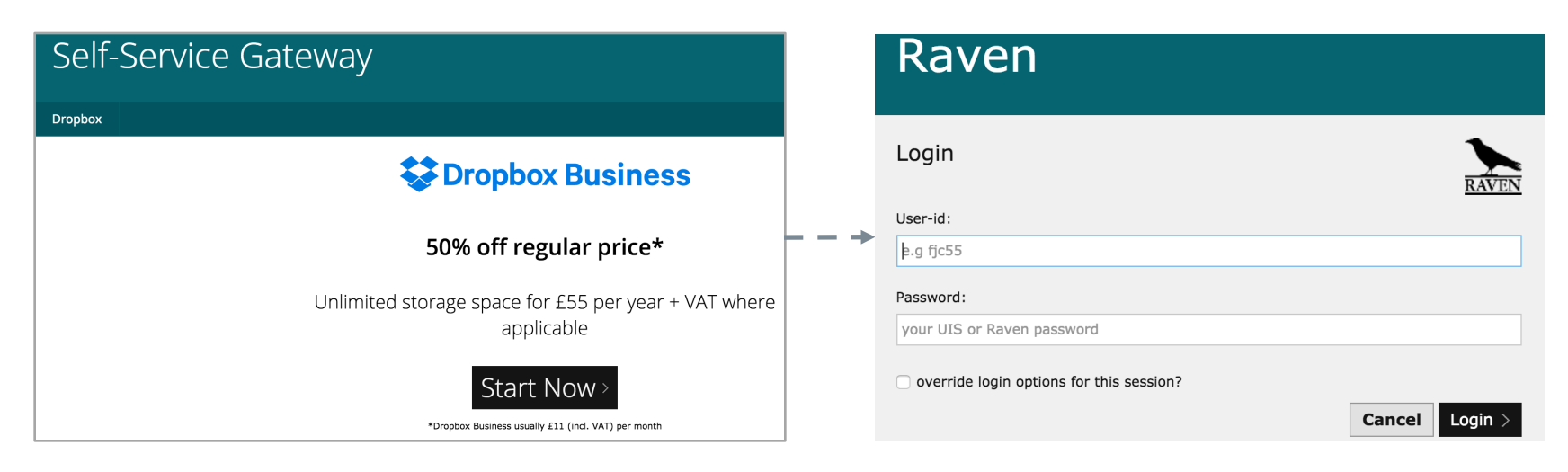

### 1. Visit selfservice.uis.cam.ac.uk/dropbox 2. Authenticate via Raven

# Making payment and getting your invitation

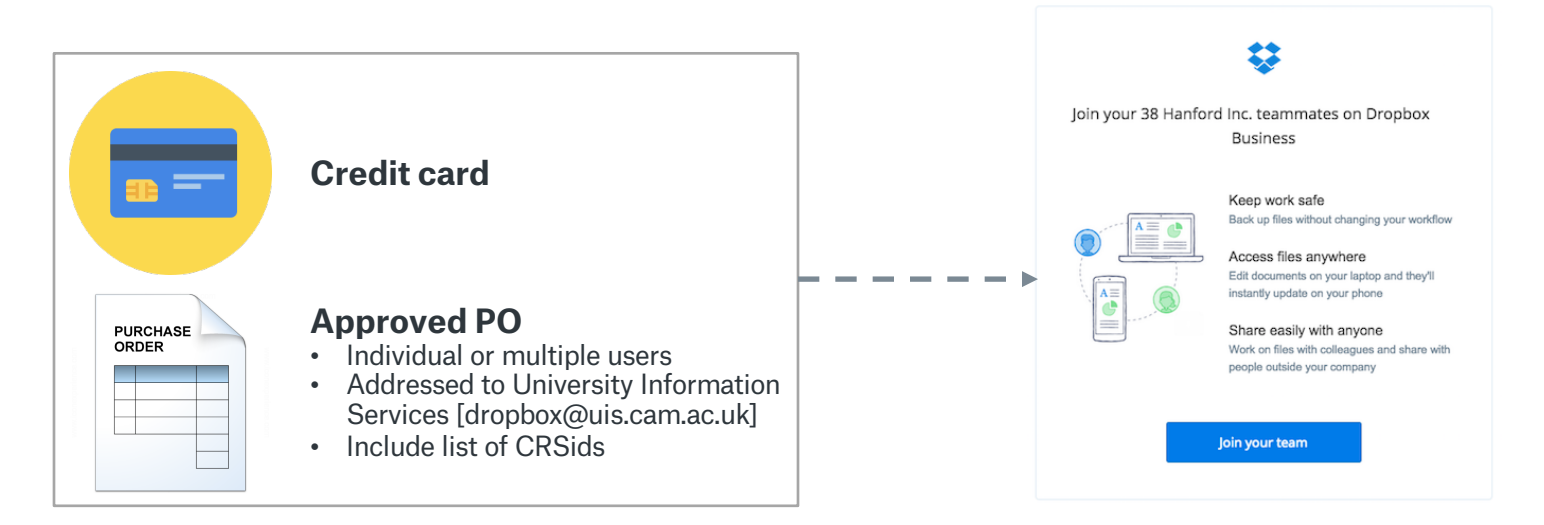

### 3. Make payment **4. Invitation to join the University team**

## Setting up your account

### Email Invitation

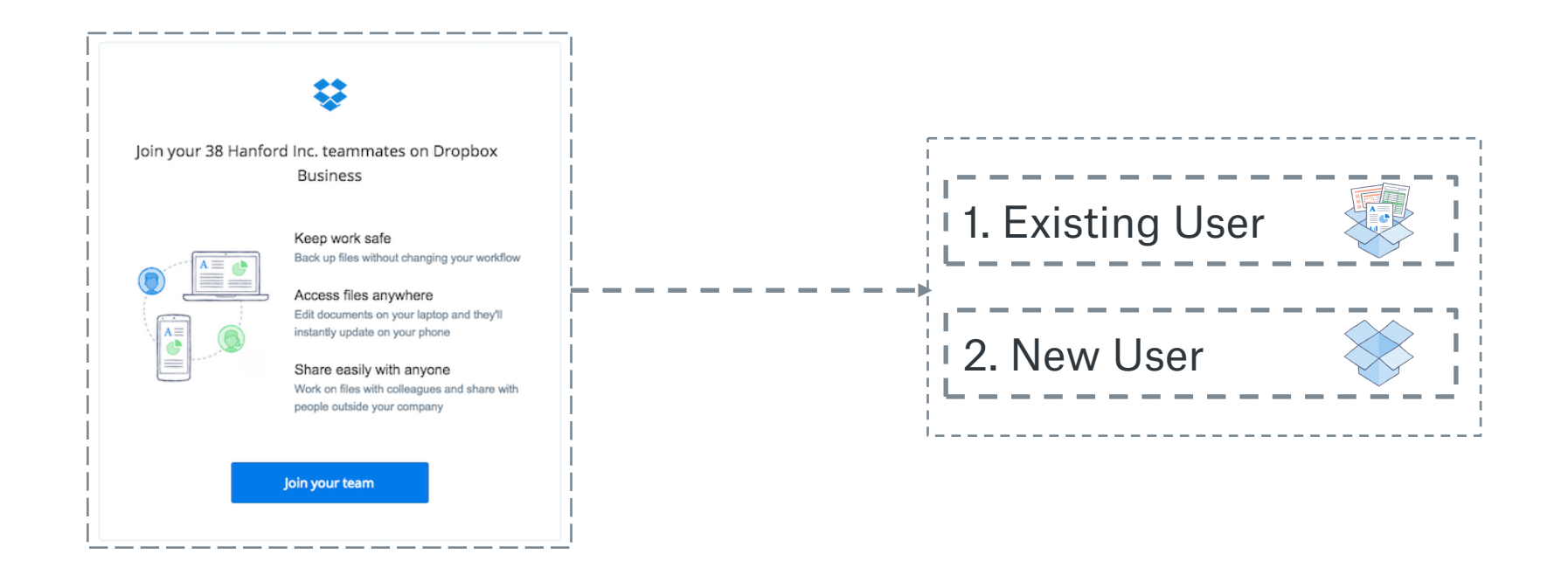

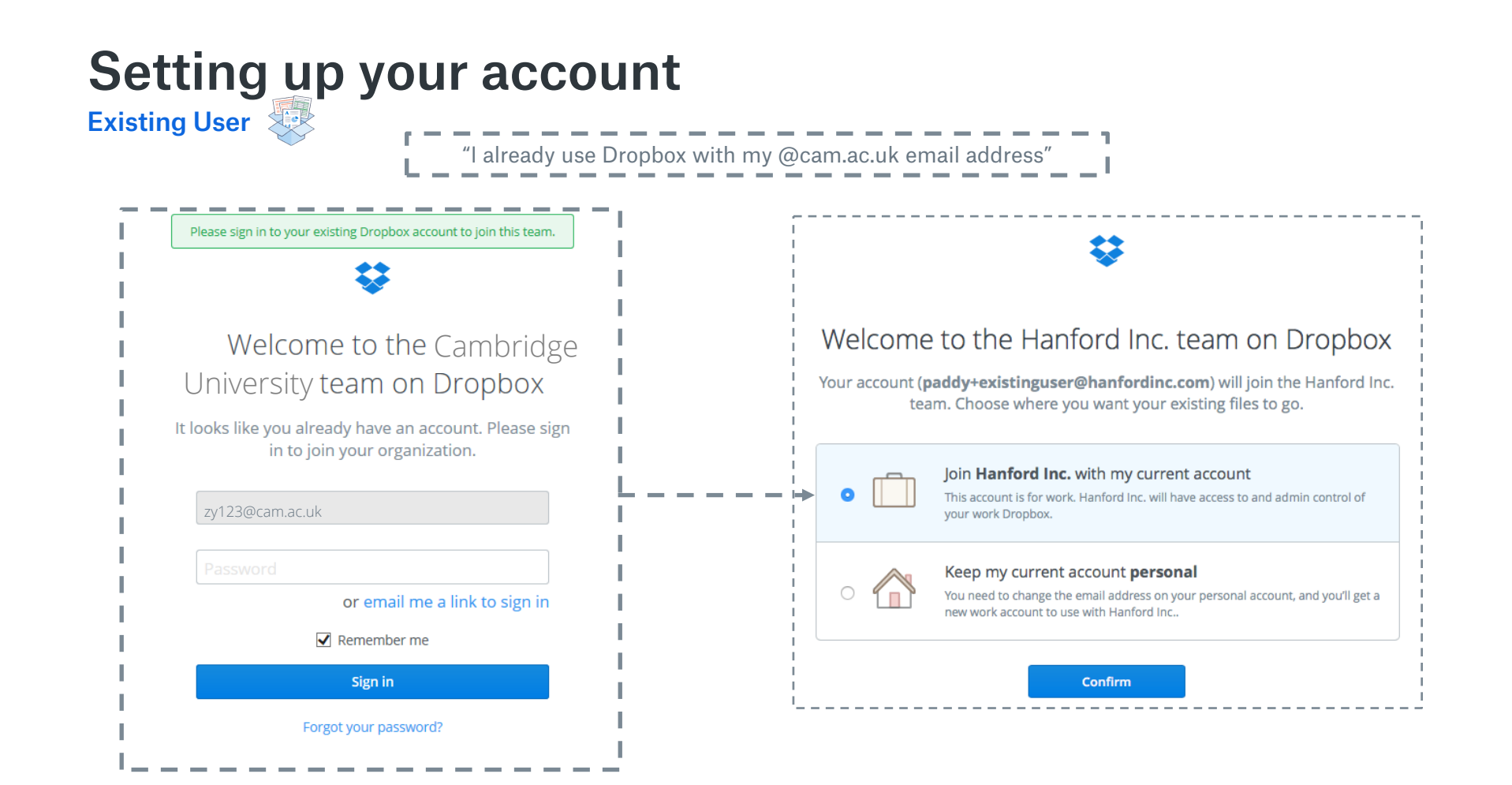

### Setting up your account Existing User

"I already use Dropbox with my @cam.ac.uk email address"

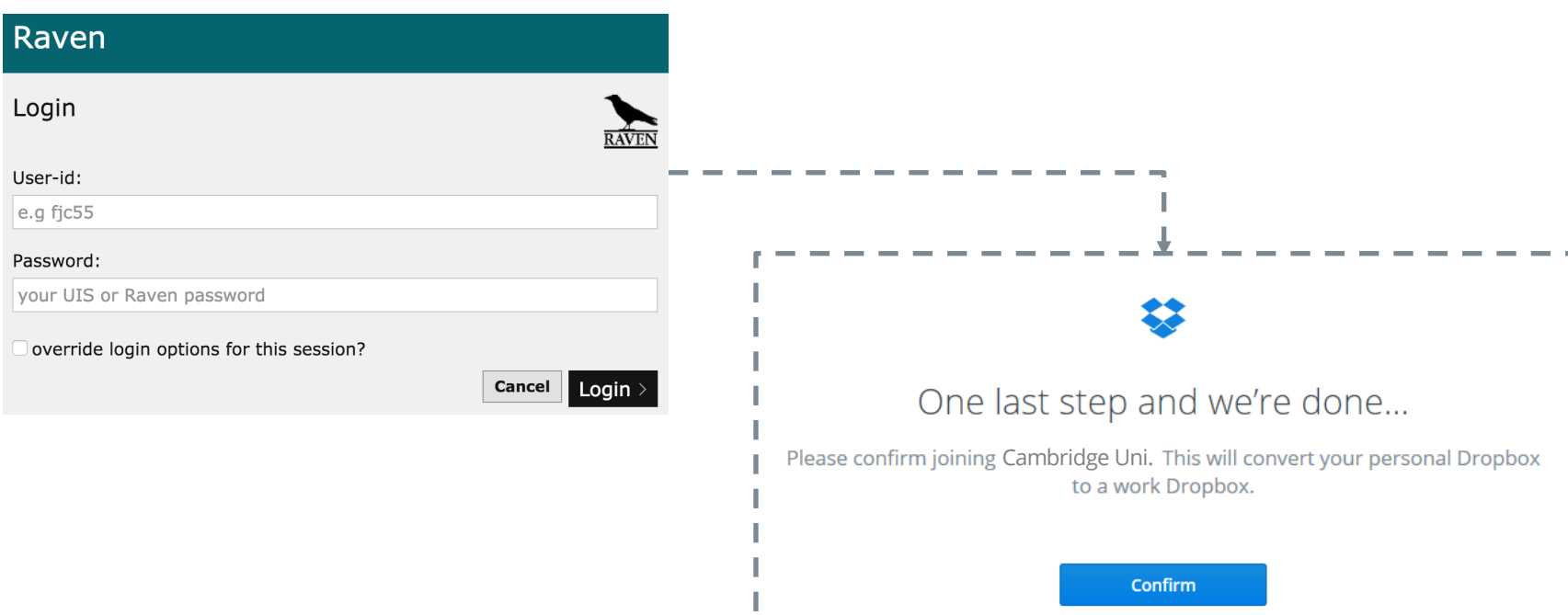

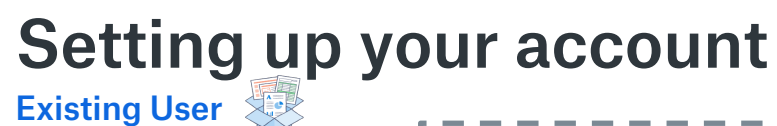

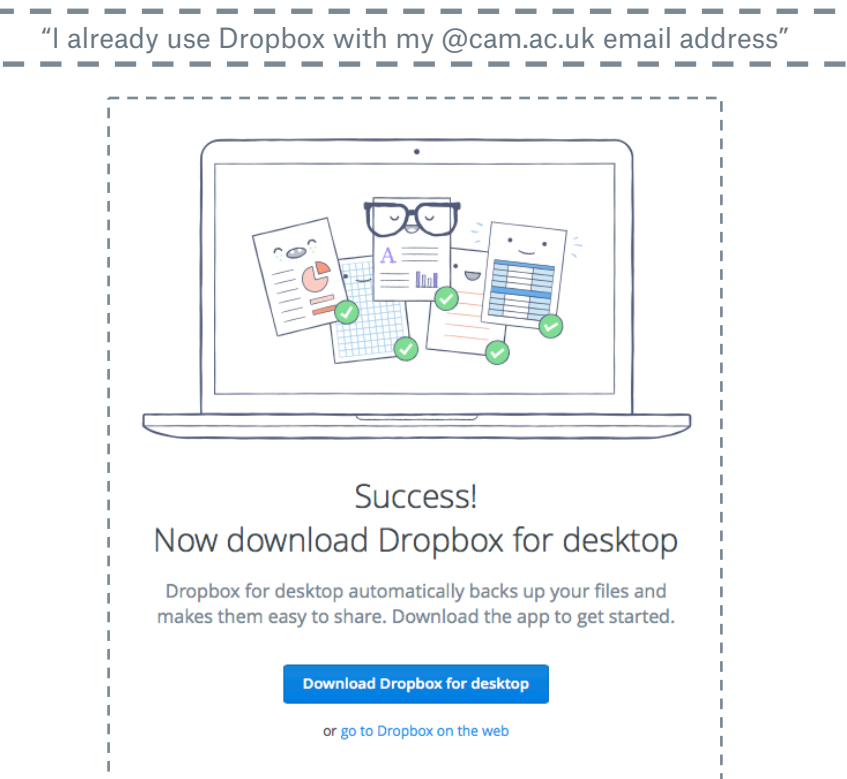

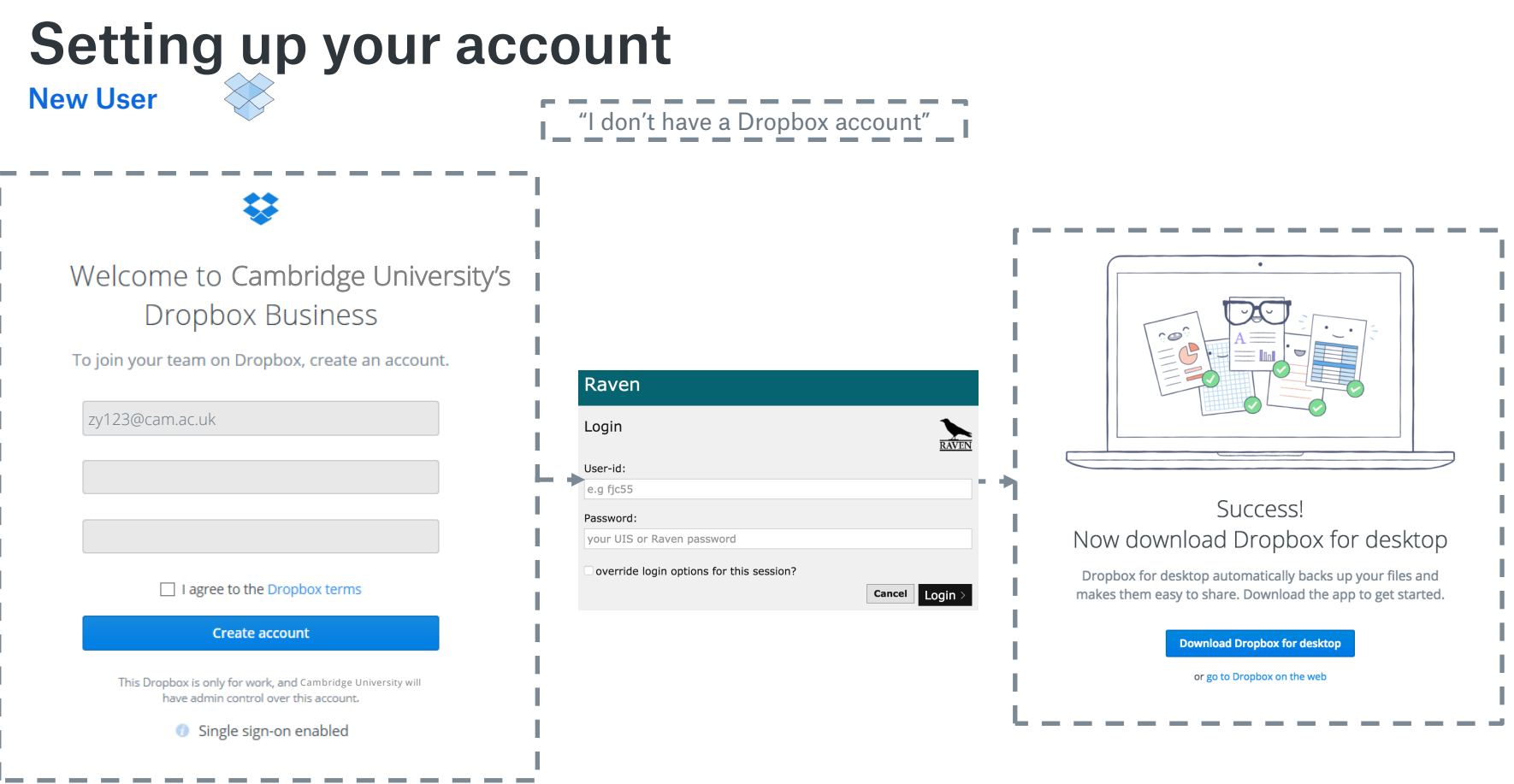

# Install the Desktop App and connect your personal Dropbox

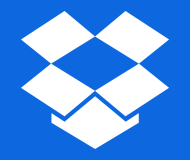

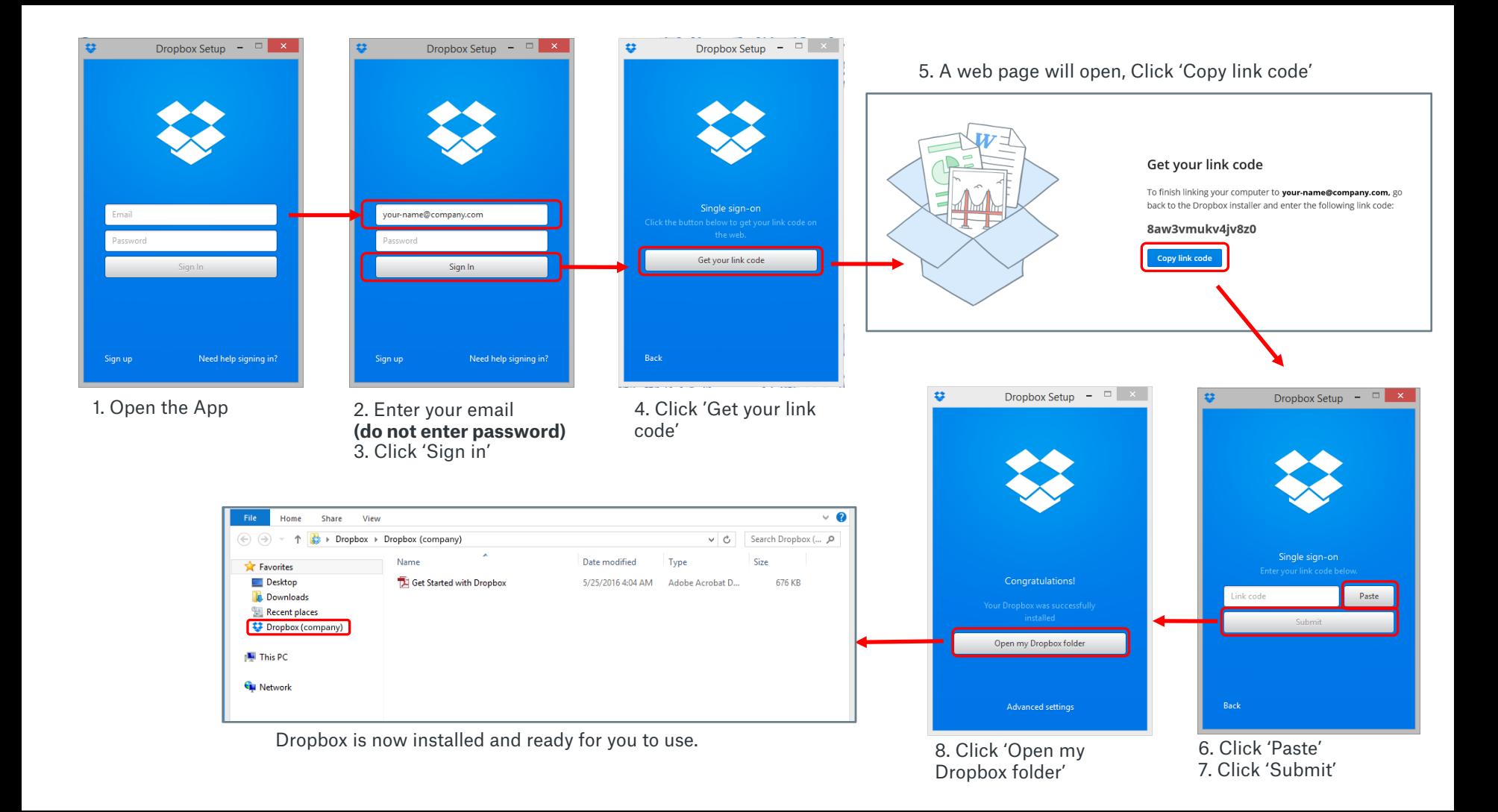

## Connecting a Personal Dropbox

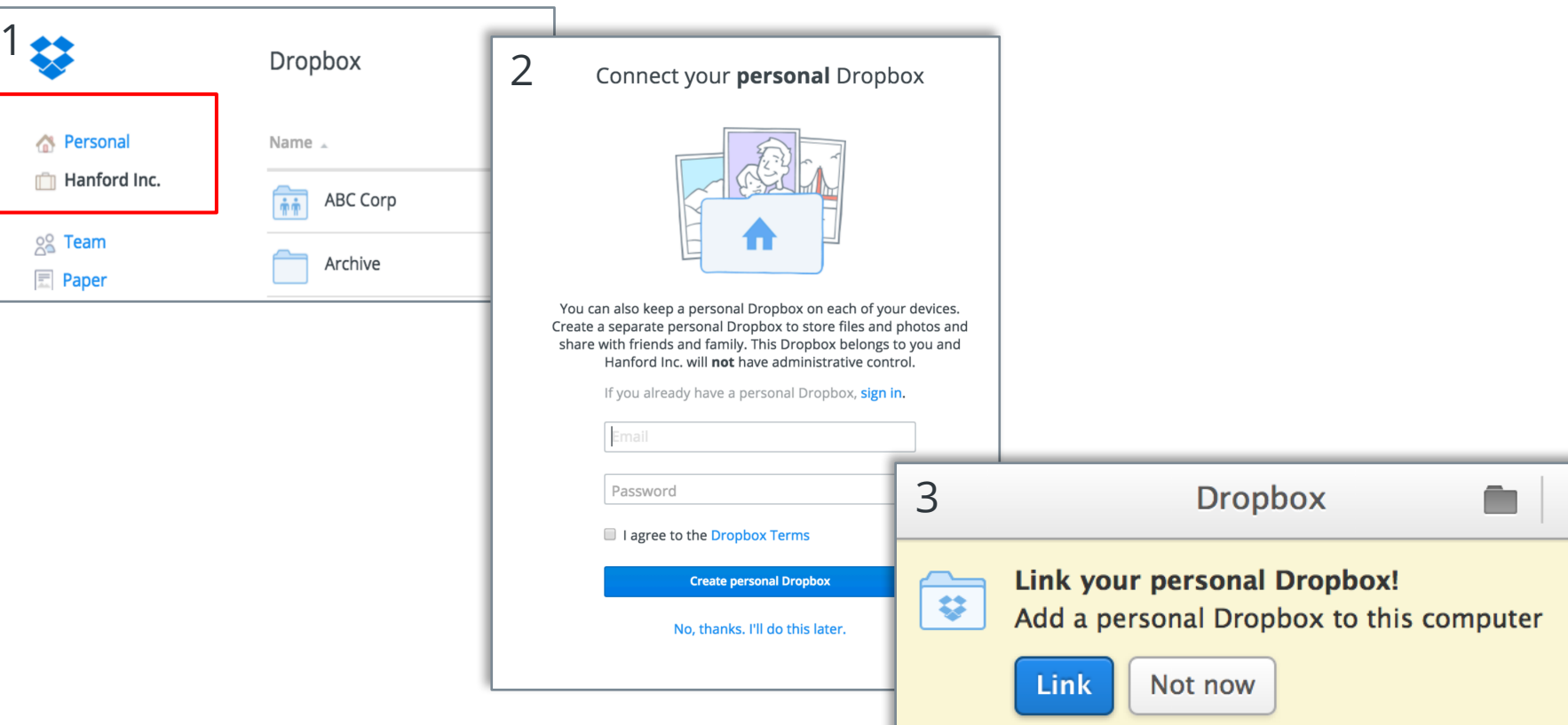

C)

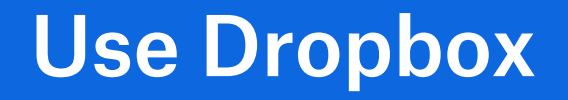

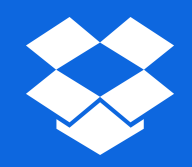

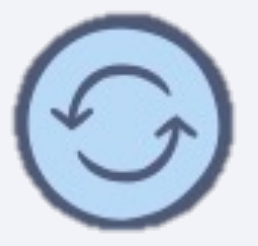

### Upload and Sync **Core functionality Core functional features** Upload on Desktop Upload on Website

### Store only in cloud

• Selective Sync

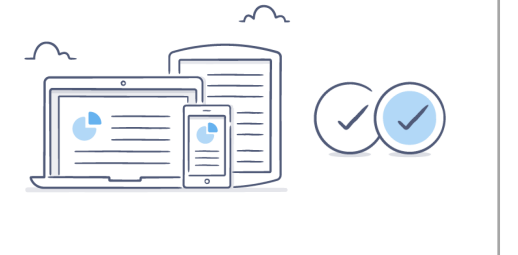

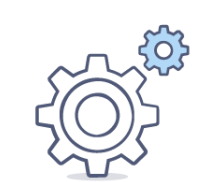

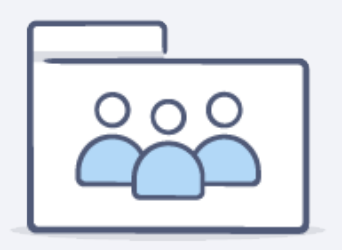

### Sharing **Core functionality Core functionality Core functional features** Share folders Share with groupsShare files • Authenticated sharing • Shared links Request files  $\overline{\circ\circ\circ}$  $\boldsymbol{\oplus}$  $\mathbb C$  $\Theta$  $\circledcirc$

# Authenticated sharing

### Sharing a file with someone without access

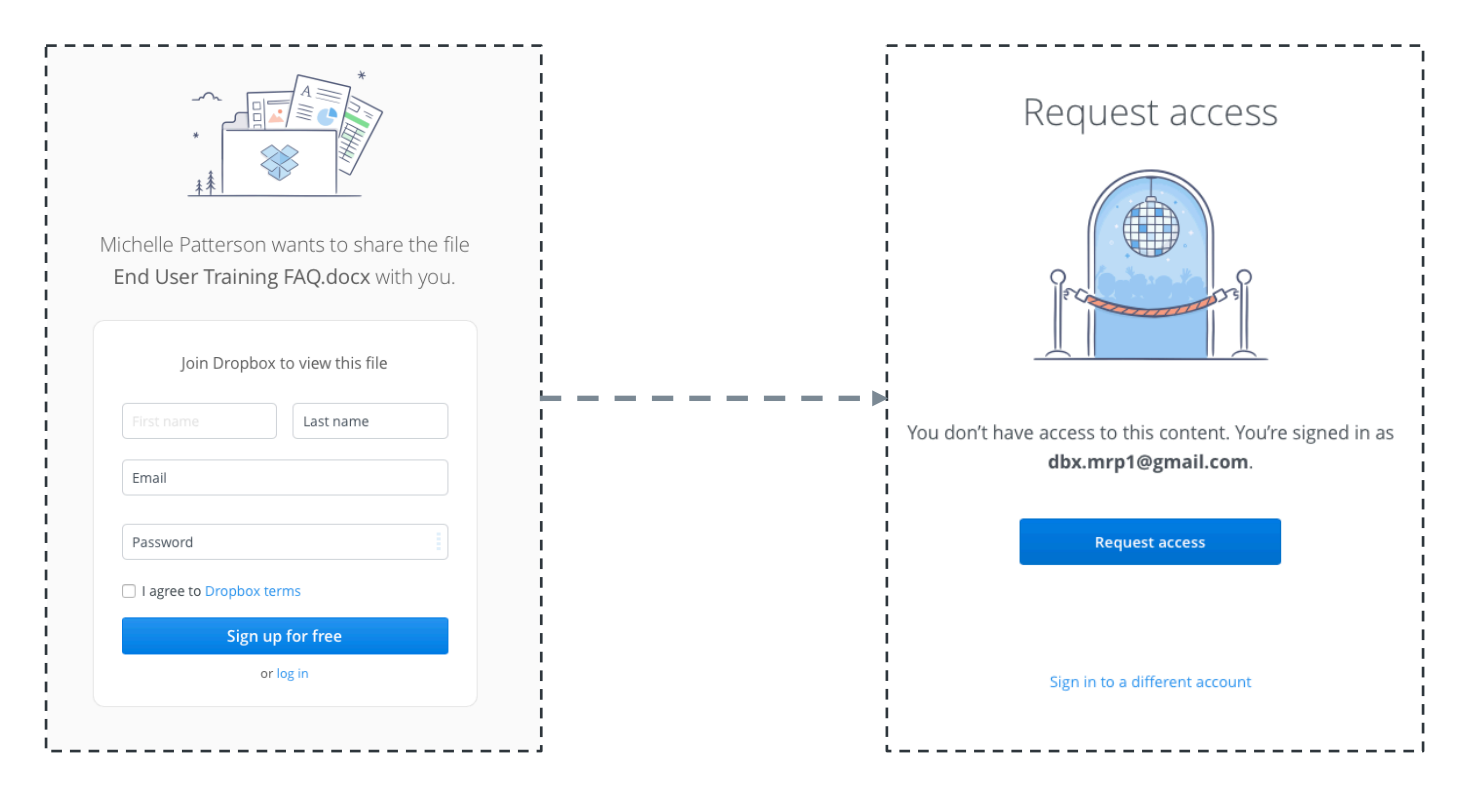

### **Collaboration Core functionality Collaborational features**

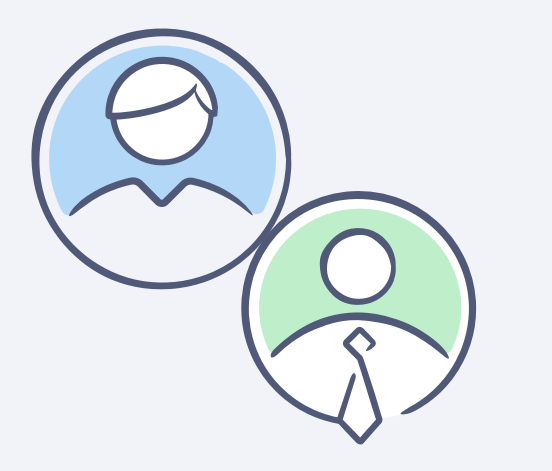

Recover deleted files

Recover previous versions of files

Comment on files

Co-author Office files

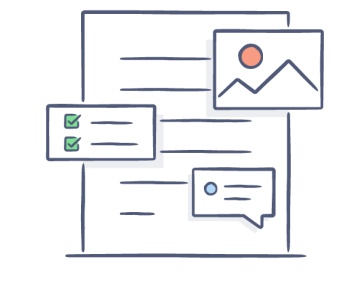

# Tips and tricks

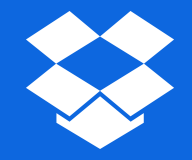

## Recommended folder structures

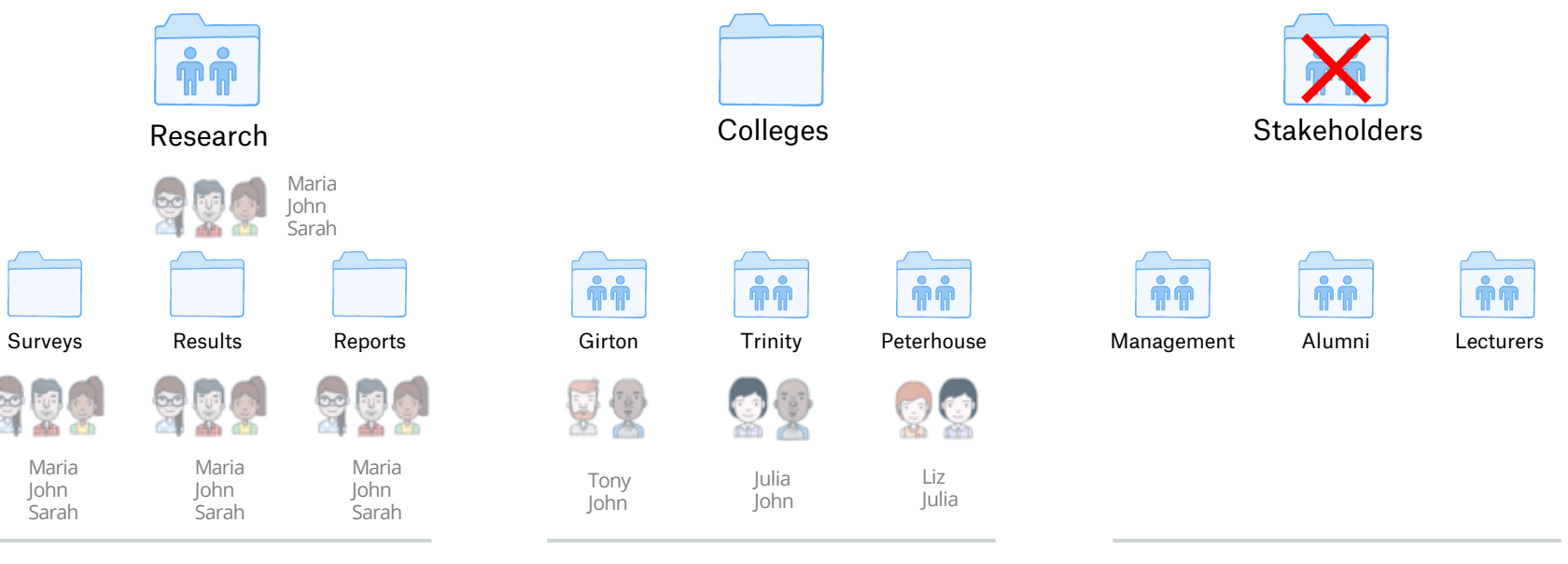

Share the top folder…

…or share the subfolders

…not both!

### Sample folder structure

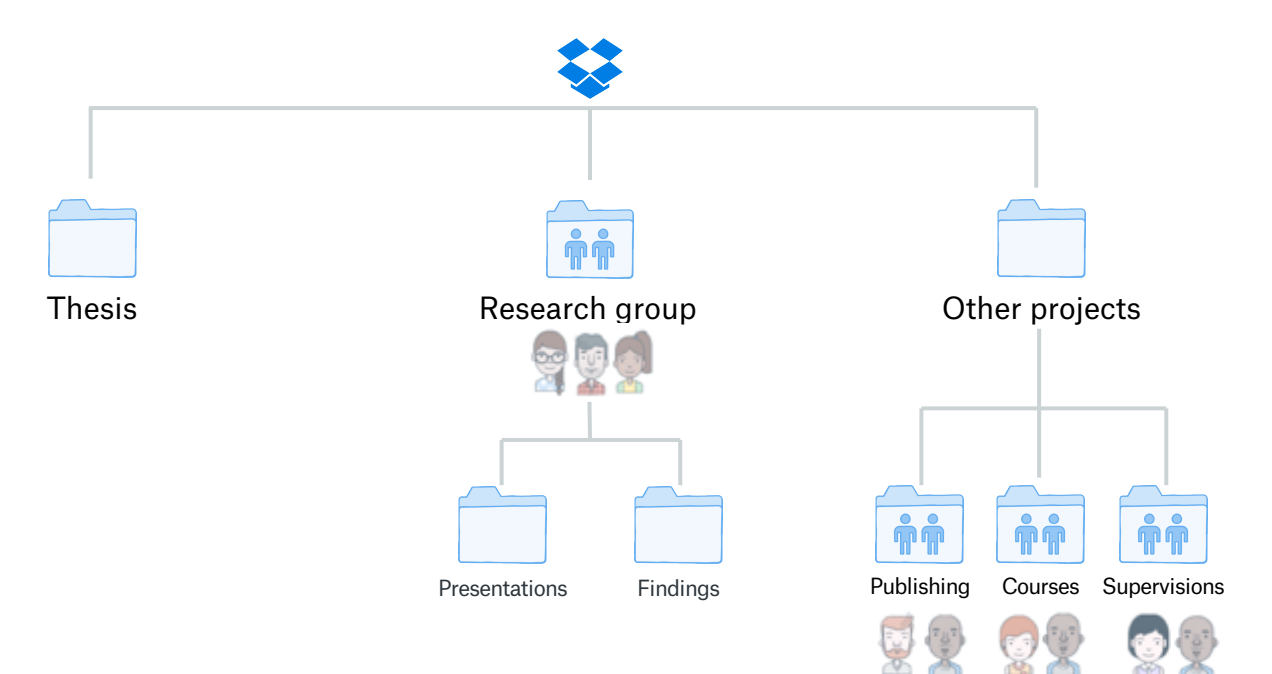

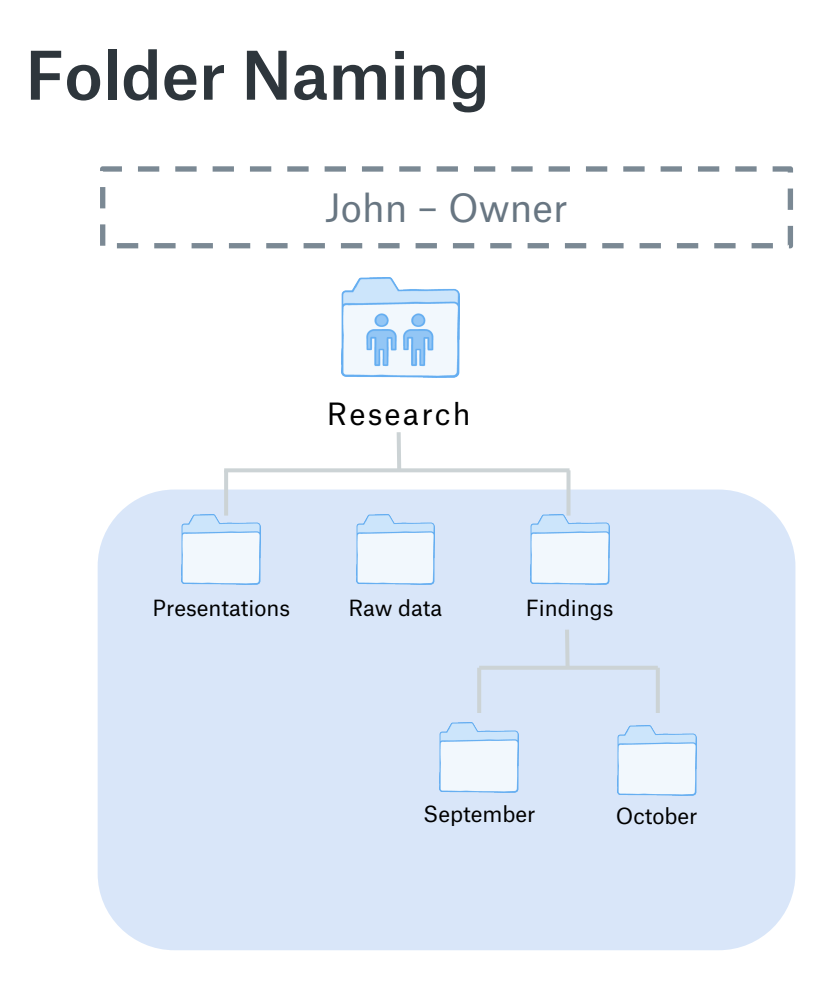

## Folder Naming

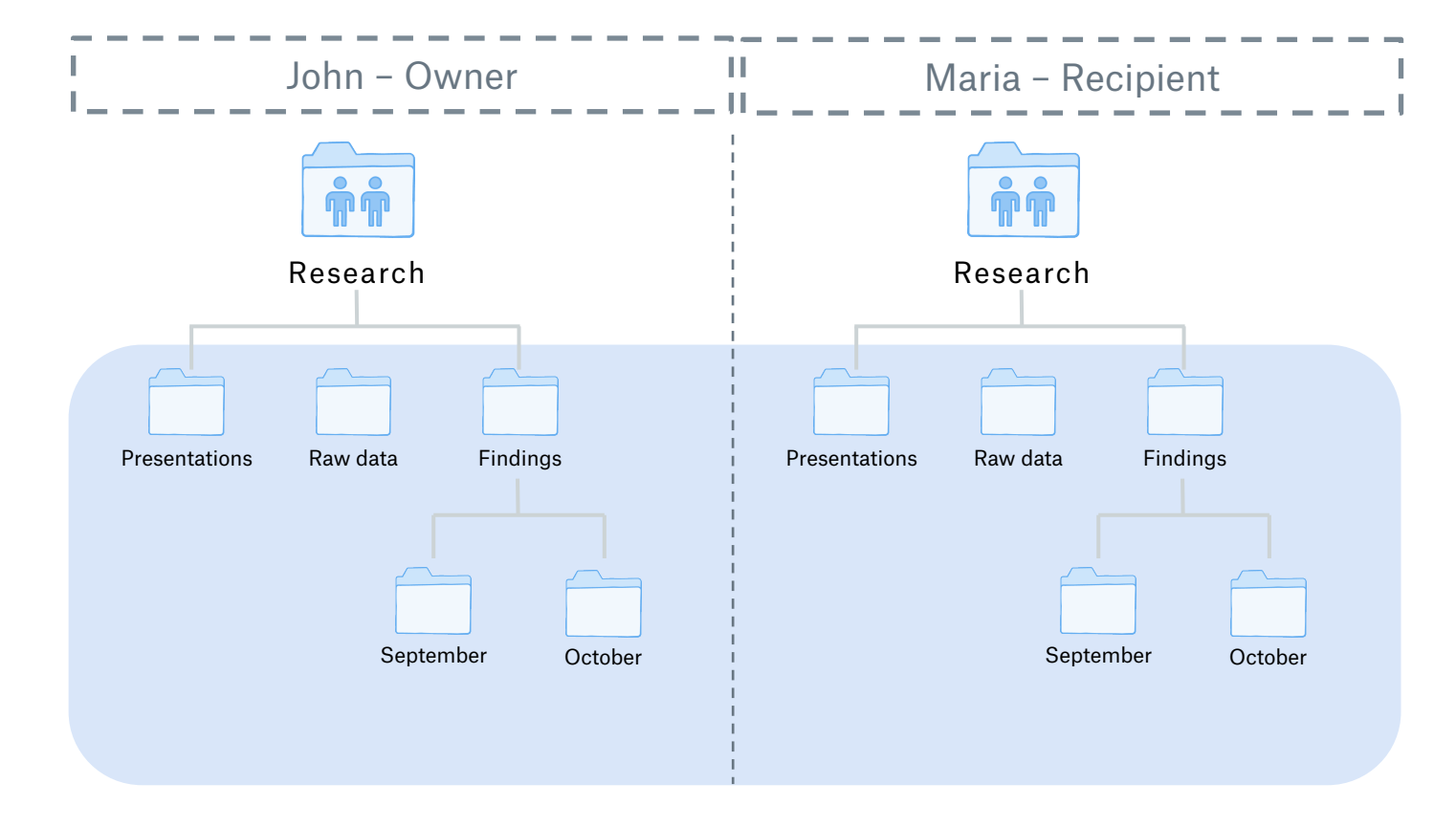

## Folder Naming

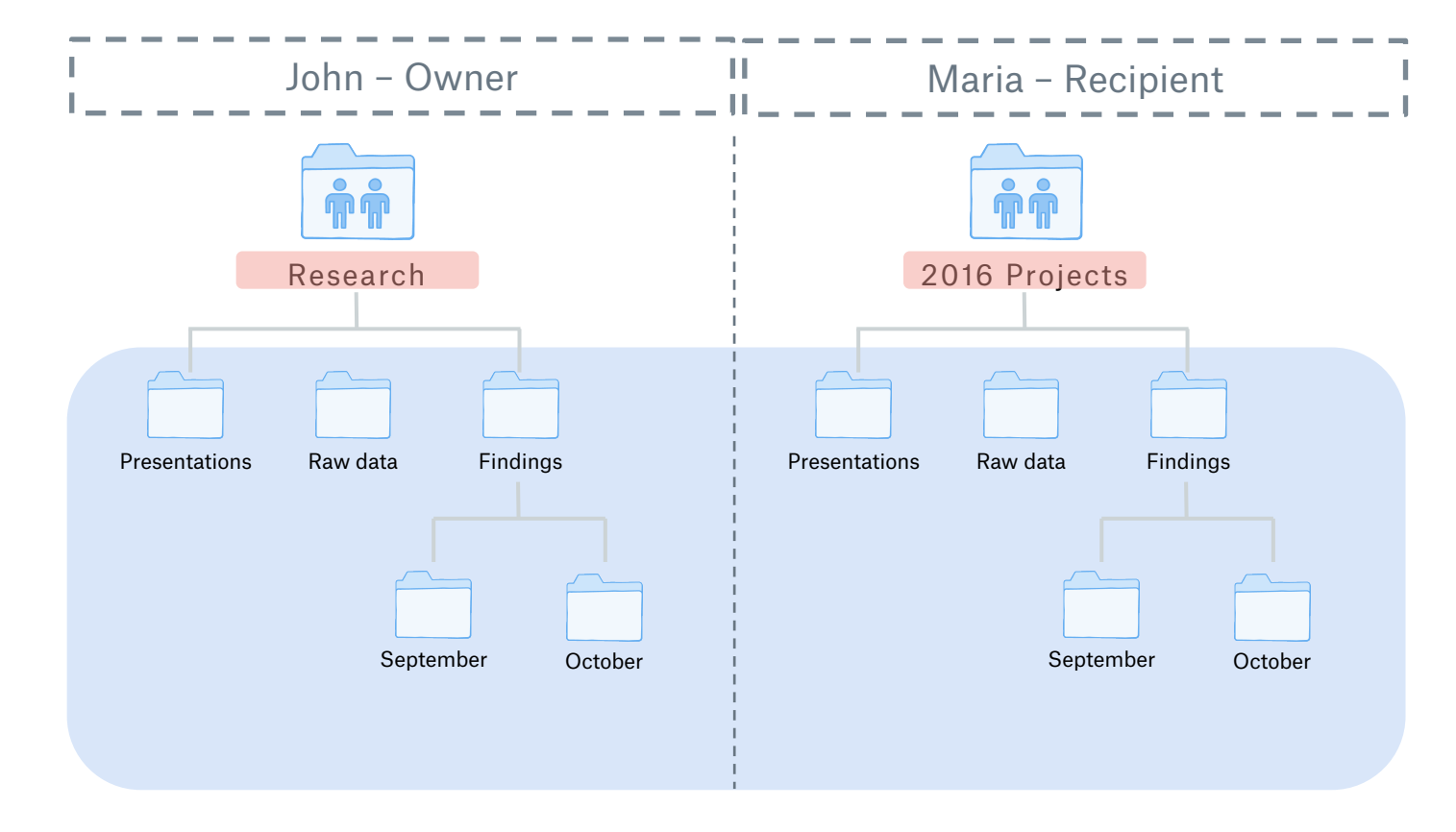

## Folder Naming

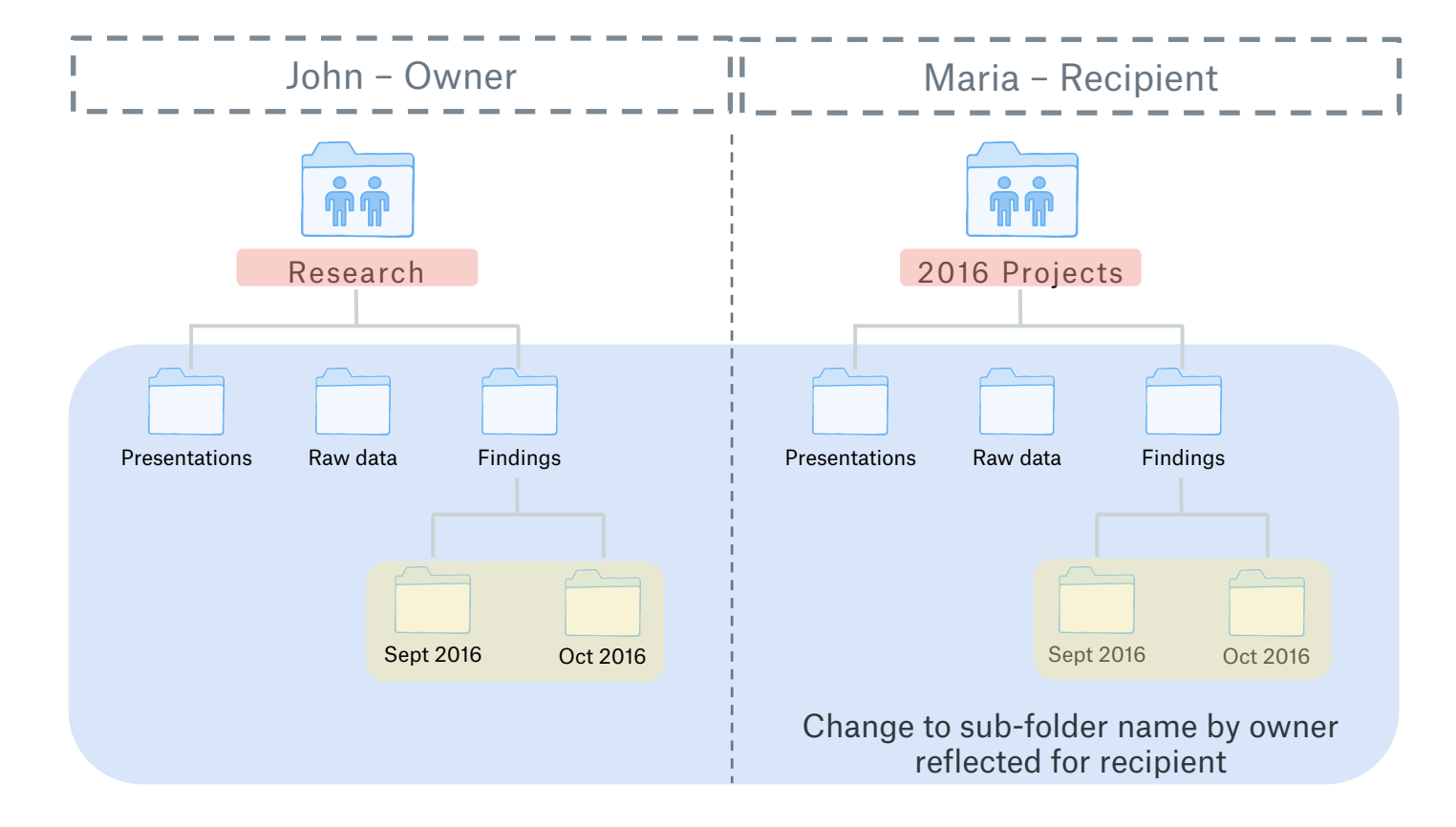

### Where can I learn more?

Admin / User guides available here:

### www.dropbox.com/guide

FAQs and answers:

www.dropbox.com/help

UIS website:

www.uis.cam.ac.uk/initiatives/storagestrategy/dropbox-business

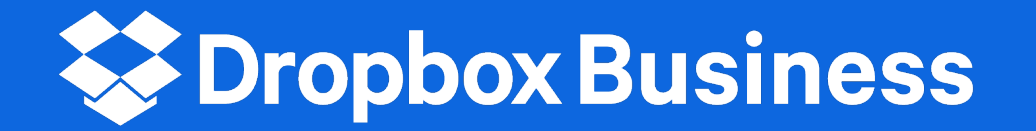